# <span id="page-0-0"></span>Rédaction d'un document scientifique

Initiation à la Recherche Master 1 ISiDIS

PHILIPPE COLLARD, Université de Nice Sophia Antipolis Amendés par : SÉBASTIEN VEREL verel@lisic.univ-littoral.fr <http://www-lisic.univ-littoral.fr/~verel>

> Université du Littoral Côte d'Opale Laboratoire LISIC Equipe OSMOSE

> > mars 2017

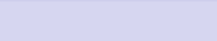

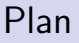

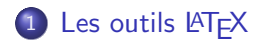

## 2 Rédaction d'un rapport scientifique

- · [Utilisation d'une classe L](#page-32-0)ATFX
- Conseils & Consignes pour rédiger un rapport scientifique

# <span id="page-2-0"></span>Philosophie  $\langle \text{HT} \rangle$  : Le fond avant la forme

- Les commandes LATEX décrivent la structure du texte et non pas sa présentation
- La structure d'un document guide sa présentation : le fond prend le pas sur la forme
- Le travail de rédaction est séparé de celui de présentation qui sera confié à LAT<sub>EX</sub>

 $\bullet$  ...

# <span id="page-3-0"></span>Philosophie LAT<sub>EX</sub> : "Le fond avant la forme" et plus encore

#### $\bullet$  ...

- Composition rapide des formules mathématiques
- Qualité typographique des documents produits
- Réalisation rapide de documents standards
- Changements aisés de mise en page
- **•** Disponible sous Unix, Mac et Windows
- **•** Logiciel libre et gratuit

Mais nécessite un "petit" investissement !

# <span id="page-4-0"></span>L <sup>A</sup>TEX : Un rapport minimal

\documentclass{article} % adaptation au français \usepackage[latin1]{inputenc}

\begin{document} Hello world \end{document}

A sauvegarder dans un fichier rapport-minimal.tex

remarque : % commentaire jusqu'à la fin de la ligne

## <span id="page-5-0"></span>Comment obtenir un fichier .pdf ? Solution  $1 =$  ligne de commande

- **1** Créer le fichier source rapport.tex avec un éditeur emacs rapport.tex
- <sup>2</sup> Compiler le fichier .tex pour obtenir le fichier .dvi latex rapport.tex
- **3** Convertir le fichier rapport.dvi en fichier .ps dvips rapport
- <sup>4</sup> Convertir le fichier rapport.ps en fichier .pdf ps2pdf rapport

## <span id="page-6-0"></span>Comment obtenir un fichier .pdf ? Solution  $2 =$  ligne de commande

- **1** Créer le fichier source rapport.tex avec un éditeur emacs rapport.tex
- **2** Convertir le fichier .tex en fichier .pdf pdflatex rapport

## <span id="page-7-0"></span>Comment obtenir un fichier .pdf ? Solution  $3 =$  environnement de production de documents

## Environnement intégré de développement : TextMaker

[http://www.xm1math.net/texmaker/index\\_fr.html](http://www.xm1math.net/texmaker/index_fr.html)

- **1** Créer le fichier source rapport.tex avec l'éditeur intégré
- $\bullet$  ...

<span id="page-8-0"></span>Structure d'un document LAT<sub>F</sub>X

\section{titre} \subsection{titre} \subsubsection{titre} \paragraph{titre} \subparagraph{titre}

# <span id="page-9-0"></span>Structure d'un document LAT<sub>E</sub>X

```
\documentclass{article}
 % adaptation au français
  \usepackage[latin1]{inputenc}
\begin{document}
   \section{Titre de la section 1}
       je suis dans la section 1
   \subsection{Titre de la sous-section 1.1}
         je suis dans la sous-section 1.1
   \section{Titre de la section 2}
      je suis dans la section 2
\end{document}
```
# <span id="page-10-0"></span>Structure d'un document LATEX

#### $\mathbf{1}$ Titre de la section 1

je suis dans la section 1

#### $1.1$ Titre de la sous-section 1.1

je suis dans la sous-section 1.1

#### $\overline{2}$ Titre de la section 2

je suis dans la section 2

<span id="page-11-0"></span>[Les outils LATEX](#page-2-0)<br>  $\overline{C}$  Deconomic Deconomic Deconomic Deconomic Deconomic Deconomic Deconomic Deconomic Deconomic Deconomic<br>  $\overline{C}$  Deconomic Deconomic Deconomic Deconomic Deconomic Deconomic Deconomic Deconomic Decon

Plan Comment afficher la structure?

*\*tableofcontents

1 [Les outils L](#page-2-0)ATFX

## 2 Rédaction d'un rapport scientifique

- [Utilisation d'une classe L](#page-32-0)ATFX
- Conseils & Consignes pour rédiger un rapport scientifique

# <span id="page-12-0"></span>Typographie des caractères

```
\textbf{gras}
\textit{italique}
\underline{soulign´e}
\texttt{typewriter}
```
#### gras

*italique* souligné typewriter [Les outils LATEX](#page-2-0)<br>  $\overline{C}$  Deconomic Deconomic Deconomic Deconomic Deconomic Deconomic Deconomic Deconomic Deconomic Deconomic<br>  $\overline{C}$  Deconomic Deconomic Deconomic Deconomic Deconomic Deconomic Deconomic Deconomic Decon

## Justification d'un texte

\begin{flushleft} Texte à gauche \end{flushleft}

\begin{center}

Texte centré

\end{center}

\begin{flushright} Texte à droite \end{flushright}

Texte à gauche

Texte centré

Texte à droite

[Les outils LATEX](#page-2-0)<br>  $\overline{C}$  Deconomic Deconomic Deconomic Deconomic Deconomic Deconomic Deconomic Deconomic Deconomic Deconomic<br>  $\overline{C}$  Deconomic Deconomic Deconomic Deconomic Deconomic Deconomic Deconomic Deconomic Decon

## Insérer une figure

```
% ajouter en préambule
\usepackage{graphicx}
```

```
\includegraphics
     [width=0.5\textwidth,height=0.5\textheight]
          {fig/loi_normale.png}
```
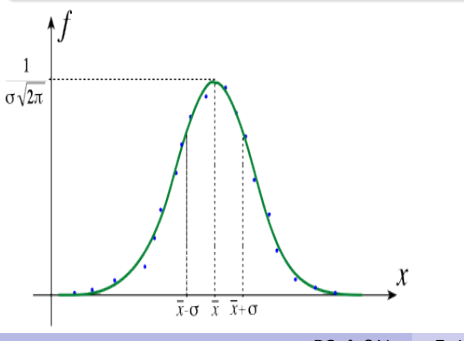

## Insérer une figure avec un titre

```
\begin{figure}
  \centering
  \includegraphics
       [width=0.5\textwidth,height=0.3\textheight]
            {fig/loi_normale.png}
  \caption{Densit´e de la loi normale}
\end{figure}
```
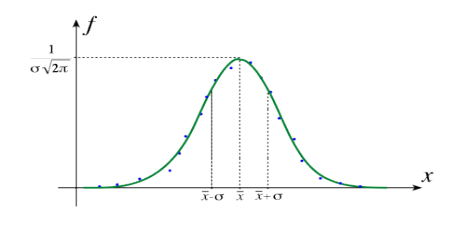

FIGURE – Densité de la loi normale

PC. & S.V [Ecriture doc. sc.](#page-0-0)

## Insérer un tableau

```
\begin{tabular}{lll}
   1.1 \& 1.2 \& 1.3 \ \backslash2.1 \& 2.2 \& 2.3 \&\end{tabular}
```
 $11 \quad 12 \quad 13$ 2.1 2.2 2.3

PC. & S.V [Ecriture doc. sc.](#page-0-0)

[Les outils LATEX](#page-2-0)<br>  $\overline{C}$  Deconomic Deconomic Deconomic Deconomic Deconomic Deconomic Deconomic Deconomic Deconomic Deconomic<br>  $\overline{C}$  Deconomic Deconomic Deconomic Deconomic Deconomic Deconomic Deconomic Deconomic Decon

## Insérer un "BEAU" tableau

```
\begin{tabular}{|l||c||r|}
  \hline
  colonne 1 & colonne 2 & colonne 3 \setminus\hline \hline
  1.1 \& 1.2 \& 1.3 \ \text{N}2.1 & 2.2 & 2.3 \\
  \hline
\end{tabular}
```
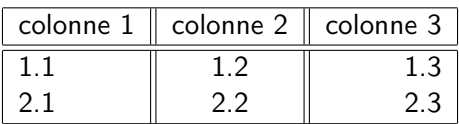

## Insérer un tableau avec un titre

```
\begin{table}
 \cap (Légende d'un tableau 2x3)
 \begin{tabular}{|l|c|r|} \hline
   colonne 1 & colonne 2 & colonne 3 \\ \hline
   1.1 & 1.2 & 1.3 \\ 2.1 & 2.2 & 2.3 \\ \hline
 \end{tabular}
\end{table}
```
#### TABLE – Légende d'un tableau 2x3

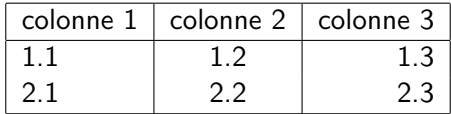

## Insérer une expression mathématique

```
\pi = 3.14$
\lambda = 2 \cdot \sqrt{\sqrt{\pi}}\cdots\cos(\theta)=1$
\theta = \frac{\pi}{4}$\lim_{n \to \infty} x_n$
\sum_{k=0}^{\infty}\frac{x^k}{k!}x=\frac{-b\pm\sqrt{b^2-4ac}}{2a}
```

$$
\pi = 3.14
$$
\n
$$
\alpha = 2 \cdot \sqrt{\pi}
$$
\n
$$
\cos(\theta) = 1
$$
\n
$$
\theta = \frac{\pi}{4}
$$
\n
$$
\lim_{n \to \infty} \frac{x_n}{k!}
$$
\n
$$
\sum_{k=0}^{\infty} \frac{k^k}{k!}
$$
\n
$$
x = \frac{-b \pm \sqrt{b^2 - 4ac}}{2a}
$$

## Insérer une expression mathématique (2)

$$
\cos(\theta)=1
$$

 $\theta = \frac{\pi}{4}$ 

 $\lim_{n\to\infty} x_n$ 

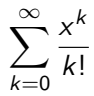

$$
x=\frac{-b\pm\sqrt{b^2-4ac}}{2a}
$$

 $$$ \cos(\theta)=1\$\$ \$\$\theta= \frac{\pi}{4}\$\$ \$\$\lim\_{n \to \infty} x\_n\$\$  $\sum_{k=0}^{\infty}\frac{x^k}{k!}$  $$x=\frac{-b\pm\sqrt{b^2-4ac}}{2a}$ 

## Insérer une expression mathématique (3)

\$\$  $f(x) =$ \begin{cases} 1  $\& -1 \le x \le 0 \le 1$  $\frac{1}{2} & x = 0 \ \iota$  $1 - x^2$  & \mbox{otherwise} \end{cases} \$\$  $f(x) =$  $\sqrt{2}$  $\int$  $\left\{ \right.$ 

$$
f(x) = \begin{cases} 1 & -1 \leq x < 0 \\ \frac{1}{2} & x = 0 \\ 1 - x^2 & \text{otherwise} \end{cases}
$$

# Insérer des équations numérotées

```
\begin{equation}
f(x)=1 - x^2\end{equation}
\begin{equation}
g(x)=\frac{\sin(x^2)}{x^3}\end{equation}
\begin{equation}
\zeta(s) = \sum_{n=1}^{+ \infty} \frac{1}{n^s}\end{equation}
```

$$
f(x) = 1 - x^2 \qquad (1)
$$

$$
g(x) = \frac{\sin(x^2)}{x^3} \qquad (2)
$$

$$
\zeta(s) = \sum_{n=1}^{+\infty} \frac{1}{n^s} \qquad (3)
$$

# Insérer un algorithme

```
% ajouter en préambule
\usepackage{algorithmic}
```

```
\begin{algorithmic}[1]
    \STATE $s = 0$
    \FOR {$i=1$ to $n$}
     \IF {$n \geq 100$}
    \STATE \$s= s + 1\\ENDIF
    \ENDFOR
\end{algorithmic}
```
- 1:  $s = 0$
- 2: for  $i = 1$  to *n* do
- 3: if  $n \geq 100$  then
- 4:  $s = s + 1$
- 5: end if
- 6: end for

## Insérer un algorithme avec un titre

% ajouter en préambule \usepackage{algorithm} \usepackage{algorithmic}

```
\begin{algorithm}[H]
\caption{mon algo ...}
\begin{algorithmic}[1]
    \STATE $s = 0$
    \FOR {$i=1$ to $n$}
    \STATE \$s= s + 1\\ENDFOR
\end{algorithmic}
\end{algorithm}
```
Algorithm 1 mon algo ...

- 1:  $s = 0$
- 2: for  $i = 1$  to *n* do

$$
3: \quad s=s+1
$$

4: end for

# Insérer une liste

\begin{itemize} \item lundi \item mardi \item mercredi \end{itemize}

- **·** lundi
- mardi
- mercredi

[Les outils LATEX](#page-2-0)<br>  $\overline{C}$  Deconomic Deconomic Deconomic Deconomic Deconomic Deconomic Deconomic Deconomic Deconomic Deconomic<br>  $\overline{C}$  Deconomic Deconomic Deconomic Deconomic Deconomic Deconomic Deconomic Deconomic Decon

# Insérer une liste numérotée

\begin{enumerate} \item janvier \item février \item mars \end{enumerate}

- **1** janvier
- 2 février
- mars

[Les outils LATEX](#page-2-0)<br>  $\overline{C}$  Deconomic Deconomic Deconomic Deconomic Deconomic Deconomic Deconomic Deconomic Deconomic Deconomic<br>  $\overline{C}$  Deconomic Deconomic Deconomic Deconomic Deconomic Deconomic Deconomic Deconomic Decon

## Insérer des listes imbriquées

```
\begin{enumerate}[1:]
    \setcounter{enumi}{2015}
    \item
             \begin{itemize}
                  \item janvier
                  \item février
                  \item mars
                  \item ...
              \end{itemize}
     \item ...
     \item ...
\end{enumerate}
                                 2016 : · · janvier
                                          e février
                                          mars
                                          ...
                                 2017 \cdot2018:
```
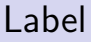

## \begin{exampleblock}{Texte référencé par un label} "Tout homme est mortel, Socrate est un homme" \label{text-socrate} \end{exampleblock}

#### Texte référencé par un label

<span id="page-28-0"></span>"Tout homme est mortel, Socrate est un homme"

## Insérer une figure avec légende et un label

```
\begin{figure}
  \centering
  \includegraphics[width=0.4\textwidth]
   {fig/loi_normale.png}
  \caption{Loi normale}
  \label{fig-loi-normale}
\end{figure}
```
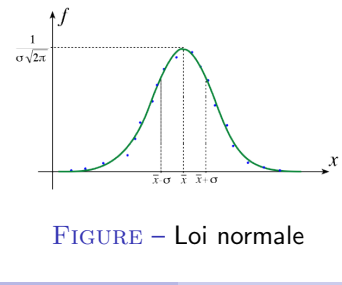

<span id="page-29-0"></span>PC. & S.V [Ecriture doc. sc.](#page-0-0)

## Référence

#### \begin{exampleblock}

 ${Des$  références à un texte et à une figure} Le texte est dans le slide n<sup>o</sup>\ref{text-socrate} \\ La courbe est dans la figure  $n^{\circ}$ \ref{fig-loi-normale} \end{exampleblock}

#### Des références à un texte et à une figure

Le texte est dans le slide  $n^{\circ}29$  $n^{\circ}29$ La courbe est dans la figure  $n^{\circ}2$  $n^{\circ}2$ 

## Insérer une citation

\begin{quotation} "Un environnement pour faire une citation" \end{quotation}

*"Un environnement pour faire une citation"*

## <span id="page-32-0"></span>Rédaction d'un rapport scientifique Exemple d'un article de journal de l'éditeur Elsevier

On trouve routes les instructions et le style latex ici : [https://www.elsevier.com/authors/author-schemas/](https://www.elsevier.com/authors/author-schemas/latex-instructions) [latex-instructions](https://www.elsevier.com/authors/author-schemas/latex-instructions)

On peut lire ce genre d'instruction :

*"The guidelines on this page will help you to prepare and submit your LaTeX files."*

# Article Elsevier-like

- Le fichier elsarticle-template.tex est un exemple de fichier source LAT<sub>F</sub>X que vous devez adapter à votre rapport scientifique
- Le fichier elsarticle-template.pdf donne une idée de ce que vous devriez obtenir
- Le class du document est elsarticle.cls : [https://www.elsevier.com/authors/author-schemas/](https://www.elsevier.com/authors/author-schemas/latex-instructions#elsarticle) [latex-instructions#elsarticle](https://www.elsevier.com/authors/author-schemas/latex-instructions#elsarticle)

## Article Elsevier-like : Autre exemple

#### Exemple ex04.zip

- Le fichier template.tex est un exemple de fichier source lAT<sub>E</sub>X que vous devez adapter à votre rapport scientifique
- Le fichier mybibfile.bib est un fichier contenant la bibliographie.
- Le fichier elsarticle-num est un fichier de style pour les notations bibliographique

## Exemple presque minimal

```
\documentclass{elsarticle}
\usepackage[T1]{fontenc} % caractères français
\begin{document}
\begin{frontmatter}
\title{Elsevier \LaTeX\ template}
\author{Sébastien Verel}
\address{Université du Littoral Côte d'Opale, France}
\ead{verel@lisic.univ-littoral.fr}
\begin{abstract}
Le résumé.
\end{abstract}
\begin{keyword}
optimisation \sep multiobjectif \sep cool \sep template
\lambdaend{keyword}
```
PC. & S.V [Ecriture doc. sc.](#page-0-0)

# Exemple presque minimal

\section{Introduction}

Bla bla bla \cite{Feynman:1963} bla \cite{Dirac:1953}

\section\*{References}

\bibliographystyle{elsarticle-num} \bibliography{mybibfile}

\end{document}

# Exemple presque minimal : compilation

pdflatex template.tex bibtex template pdflatex template.tex pdflatex template.tex

Sinon utiliser votre éditeur latex intégré ...

## Article scientifique Un exemple de plan générique à adapter (renommer !) à chaque projet

```
\begin{abstract} ... \end{abstract}
```

```
\section{Introduction}
  \subsection{Contexte}
  \subsection{´Etat de l'art}
  \subsection{Questions scientifiques}
```

```
\section{Développement / proposition}
```

```
\setminussection{C}adre expérimental et résultats}
```

```
\section{Discussion}
```

```
\section{Conclusion et perceptives}
```
## <span id="page-39-0"></span>Conseils & Consignes : Titre et résumé

- Le titre doit être informatif et précis
- **Tout article doit être précédé d'un résumé** 
	- doit aider `a d´ecider si l'on doit lire l'article en entier
	- sera peut-être la seule partie du texte lue
	- court, doit donner le maximum d'information possible, sera donc synthétique
	- on suppose que le lecteur a une connaissance générale de la question
	- o doit pouvoir être compris sans qu'il soit nécessaire de se reporter au texte intégral de l'article.

source ISO : [http:](http://unesdoc.unesco.org/images/0012/001268/126852FB.pdf)

[//unesdoc.unesco.org/images/0012/001268/126852FB.pdf](http://unesdoc.unesco.org/images/0012/001268/126852FB.pdf)

# Conseils & Consignes : Introduction

### L'introduction expose le problème

- insister sur son importance
- évoquer la méthode de résolution
- exposer l'état de l'art
- $\bullet$  formuler des questions et/ou faire apparaitre un paradoxe
- être écrit au présent

source : [1] Prof. Alexandre Buttler, Comment rédiger un rapport ou une publication scientifique ?, version 2.2, 2006, [http:](http://www.sante.univ-nantes.fr/cidmef/menu/CommentRediger.pdf) [//www.sante.univ-nantes.fr/cidmef/menu/CommentRediger.pdf](http://www.sante.univ-nantes.fr/cidmef/menu/CommentRediger.pdf)

# Conseils & Consignes : développement

La ou les sections **développement/proposition** constituent le cœur du rapport

- **o** fournir les éléments qui ont permis la recherche
- **•** développer la méthode de résolution
	- préciser les hypothèses
	- · décrire très précisément le modèle/théorème/outils, etc.
	- **e** décrire les choix
- être écrit au passé

De la possibilité de reproduire les résultats dépend la validité du rapport

## Conseils & Consignes : Cadre expérimental et résultats

Les résultats présentent globalement ce qui a été fait

- **•** définir le protocole expérimental
- · donner les résultats en décrivant les faits sans interprétation
- mettre en valeur les résultats (tableaux, courbes...)
- ne pas "cacher" les aspects négatifs
- être une courte section (peut être fusionnée avec la section discussion)
- être écrit au présent ou passé

De la possibilité de reproduire les résultats dépend la validité du rapport

# Conseils & Consignes : Discussion

### La discussion présente le corps du rapport

- o demande le plus de réflexion
- interpréter les résultats
- **·** mettre en relation les faits observés
- convaincre par des raisonnements
- répondre aux questions posées dans l'introduction

# Conseils & Consignes : Conclusion et perspectives

## La conclusion

- ne pas être un résumé
- **•** récapituler la méthode et le cheminement scientifique qui a conduit aux résultats

## Les perspectives

- **o** présenter une ouverture vers d'autres idées
- **•** résulter "naturellement" des conclusions

# Conseils & Consignes : Rapport scientifique

- **o** gérer les transitions : annoncer ce que l'on va dire, le dire, puis dire ce que l'on a dit...
- s'appuyer sur des données non-textuelles
	- $\bullet$  faire références aux tableaux, figures, algorithmes...
	- avec titre, numéro, légende

## Plagiat  $=$  copier un auteur sans le citer

- toujours citer ses sources (c'est même un critère de qualité)
- références externes en fin de document (autres articles...)
- · il est facile de détecter un plagiat (logiciels spécialisés, google...)

### Essayez de détecter un "emprunt" dans ce cours !

Par exemple, une recherche google de "rapport présenter une *ouverture vers d'autres id´ees"* donne :

" www.sante.univ-nantes.fr/cidmef/.../CommentRediger.pdf Format de fichier : PDF/Adobe Acrobat - Afficher connaissances ; la notion de rapport et de publication scientifique. ..... la formation des scientifiques est principalement orientée vers les aspects ..... pas une ouverture sur d'autres idées..."